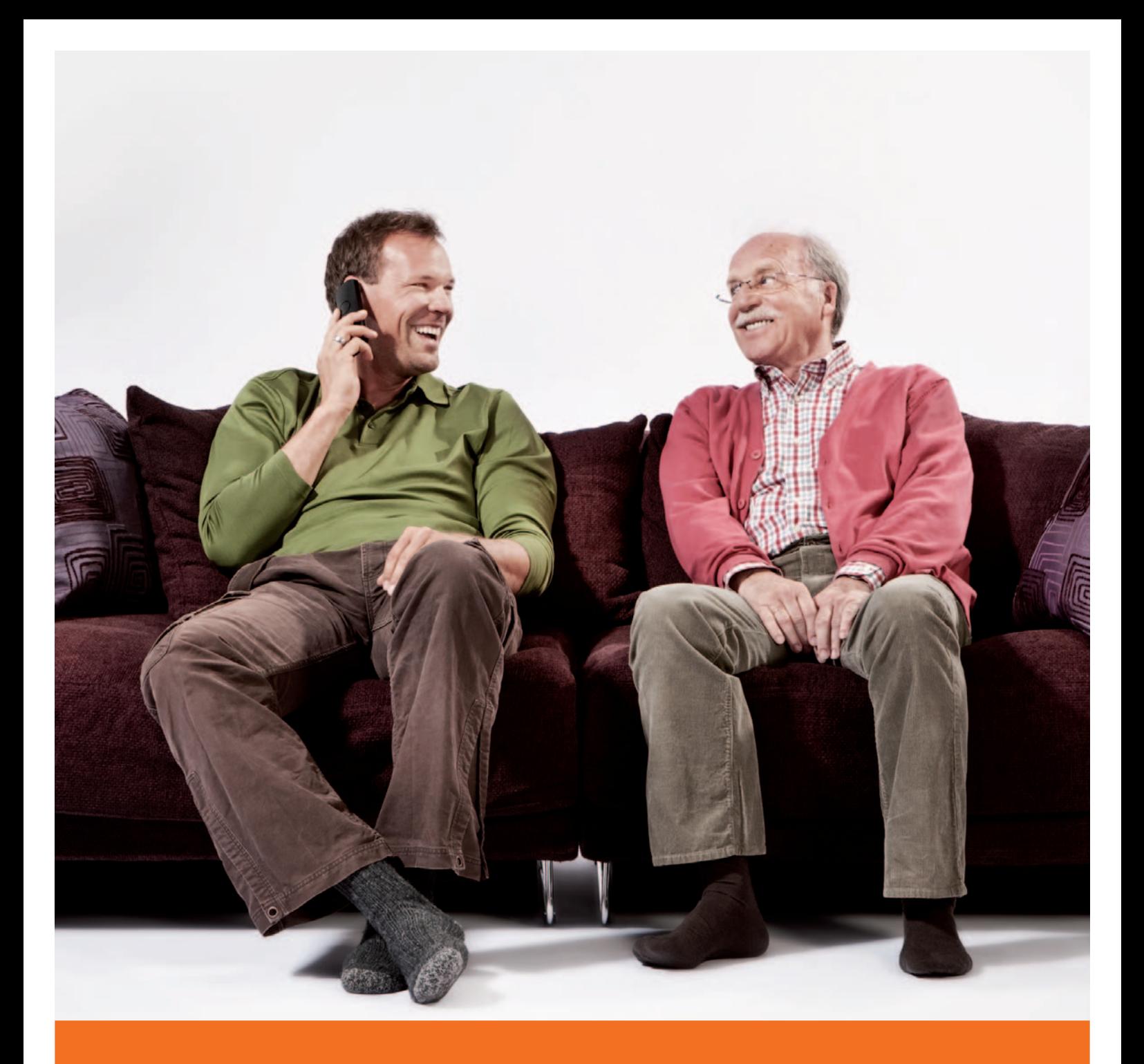

**Der Anrufbeantworter**

**Service-Telefon: 0391 587 44 44**

**www.mdcc.de**

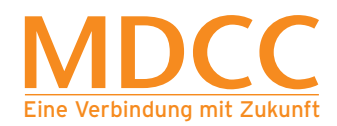

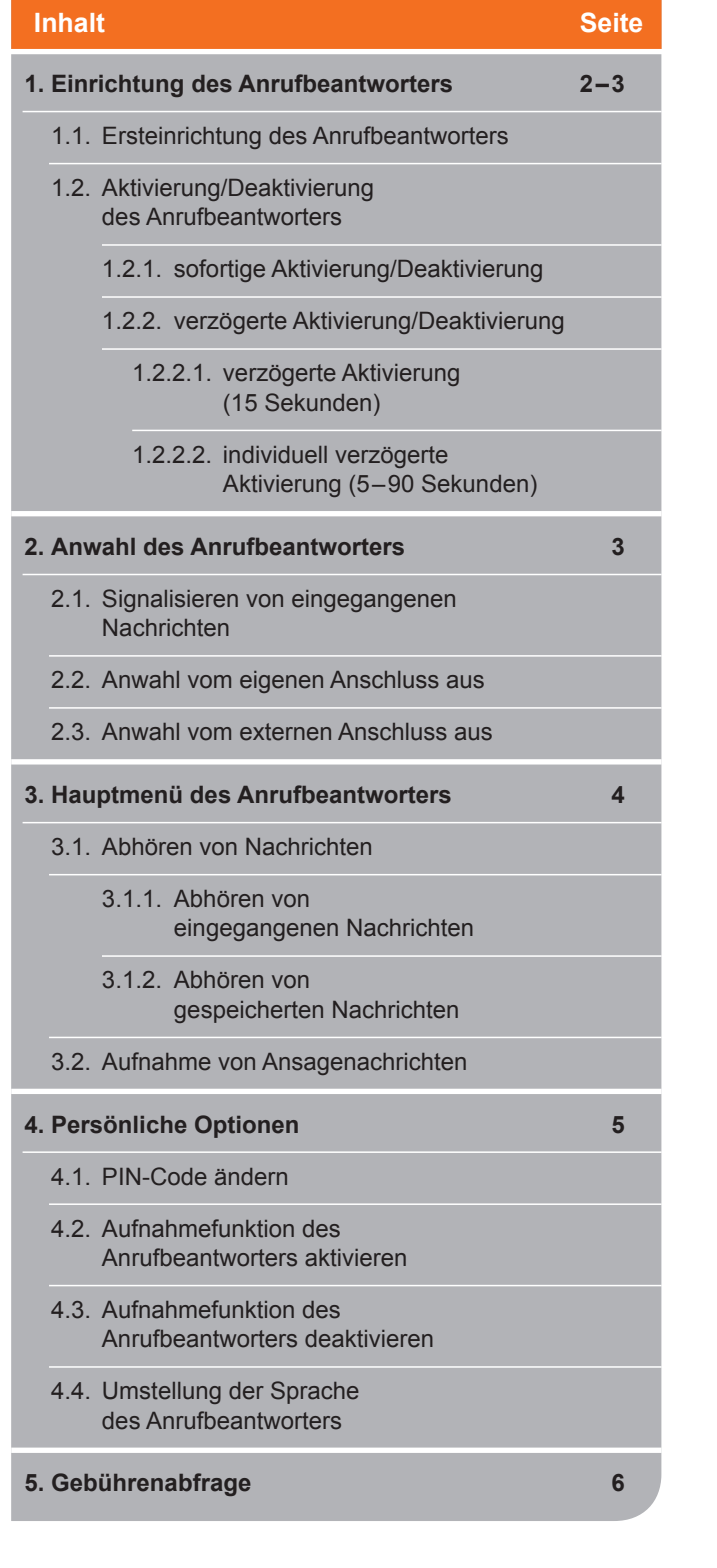

### **1. Einrichtung des Anrufbeantworters**

1.1. Ersteinrichtung des Anrufbeantworters

Durch Anrufen des Anrufbeantworters über die Rufnummer **0180 300 1088** wird dieser erstmalig freigeschaltet.

Bei der Ersteinrichtung Ihres Anrufbeantworters lautet der PIN-Code **0 0 0 0**.

Aus Sicherheitsgründen empfehlen wir Ihnen, den PIN-Code umgehend zu ändern (Siehe Punkt 4.1. PIN-Code ändern).

Auf dem Anrufbeantworter können maximal 20 Nachrichten gespeichert werden.

Archivierte und nicht archivierte Nachrichten werden nach 3 Monaten automatisch gelöscht!

*Hinweis: Wenn Sie Ihren Anrufbeantworter 6 Monate nicht nutzen und keine Nachrichten in dieser Zeit aufgenommen werden, wird dieser automatisch mit allen seinen voreingestellten Funktionen gelöscht. Danach ist die Einrichtung eines neuen Anrufbeantworters möglich (neue PIN –Vergabe erforderlich).*

#### 1.2. Aktivierung des Anrufbeantworters

1.2.1. sofortige Aktivierung/Deaktivierung

Um den Anrufbeantworter sofort zu aktivieren, führen Sie bitte folgende Schritte vom eigenen Anschluss (Hausanschluss) aus:

**Hörer abnehmen und über den Tastwahlblock eingeben:**

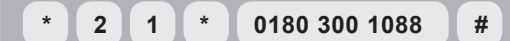

Ansage:

 **"Empfangene Anrufe werden bei Abwesenheit zur Rufnummer 01803001088 (Anrufbeantworter) weitergeleitet."**

Um den Anrufbeantworter zu deaktivieren, führen Sie bitte folgende Schritte vom eigenen Anschluss (Hausanschluss) aus:

**Hörer abnehmen und über den Tastwahlblock eingeben: # 2 1 #**

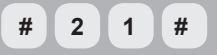

Ansage:

 **"Die Anrufweiterleitung bei Abwesenheit ist deaktiviert."**

Es werden nun keine Nachrichten aufgenommen.

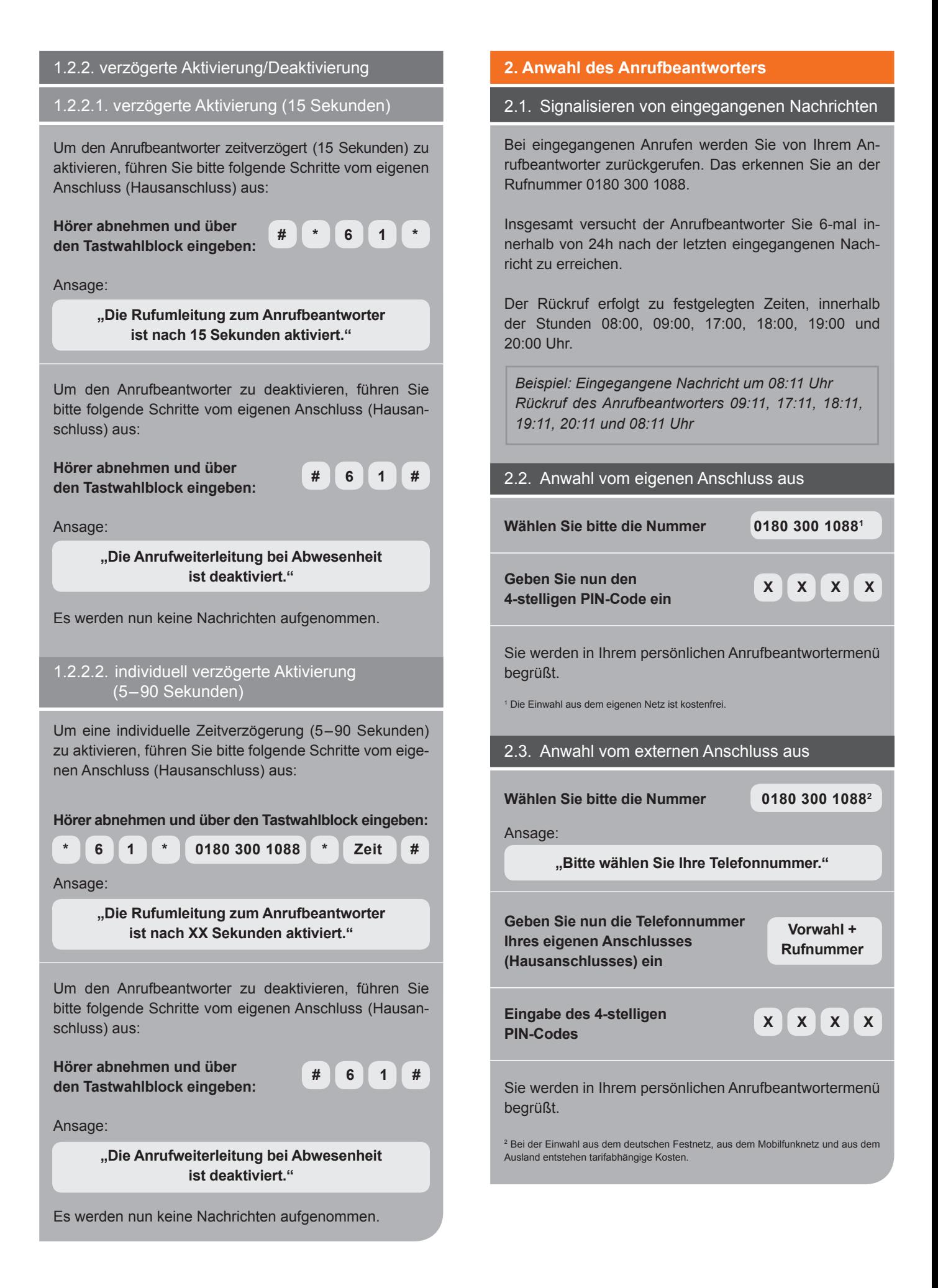

## **3. Hauptmenü des Anrufbeantworters**

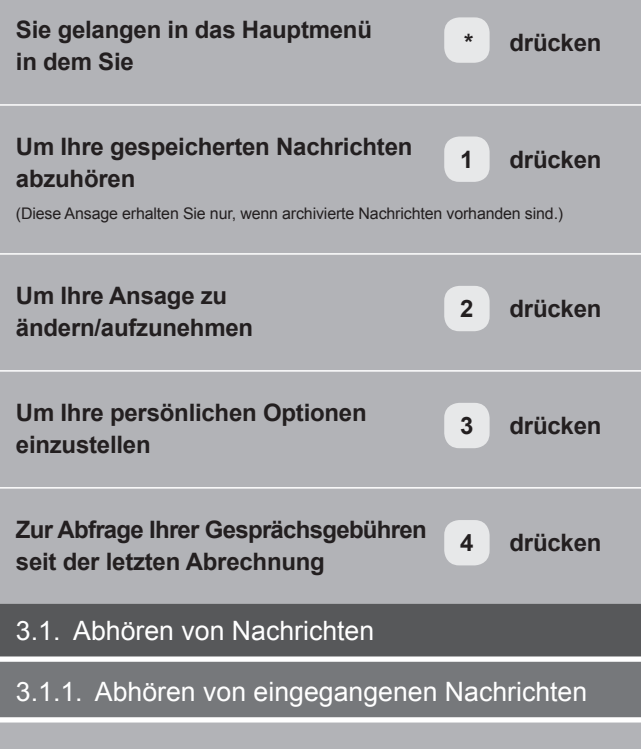

Bei der Anwahl des Anrufbeantworters (vgl. Punkt 2.1 und 2.2) werden neue, nicht gespeicherte Nachrichten gleich angesagt. Sie können dann folgendes vornehmen:

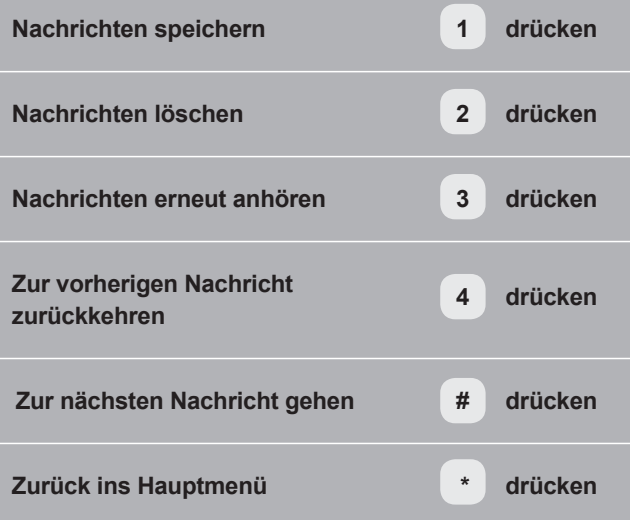

Wählen Sie keine dieser Optionen, wird die Nachricht automatisch gespeichert. Bitte achten Sie auf die max. Speicherkapazität von 20 Nachrichten.

# 3.1.2. Abhören von gespeicherten Nachrichten

## **Im Hauptmenü** 1 drücken

Ihnen werden nun die gespeicherten Nachrichten angesagt. Sie können nach jeder Nachricht folgendes vornehmen:

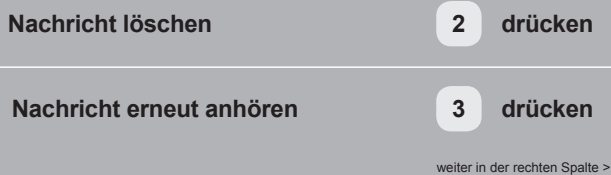

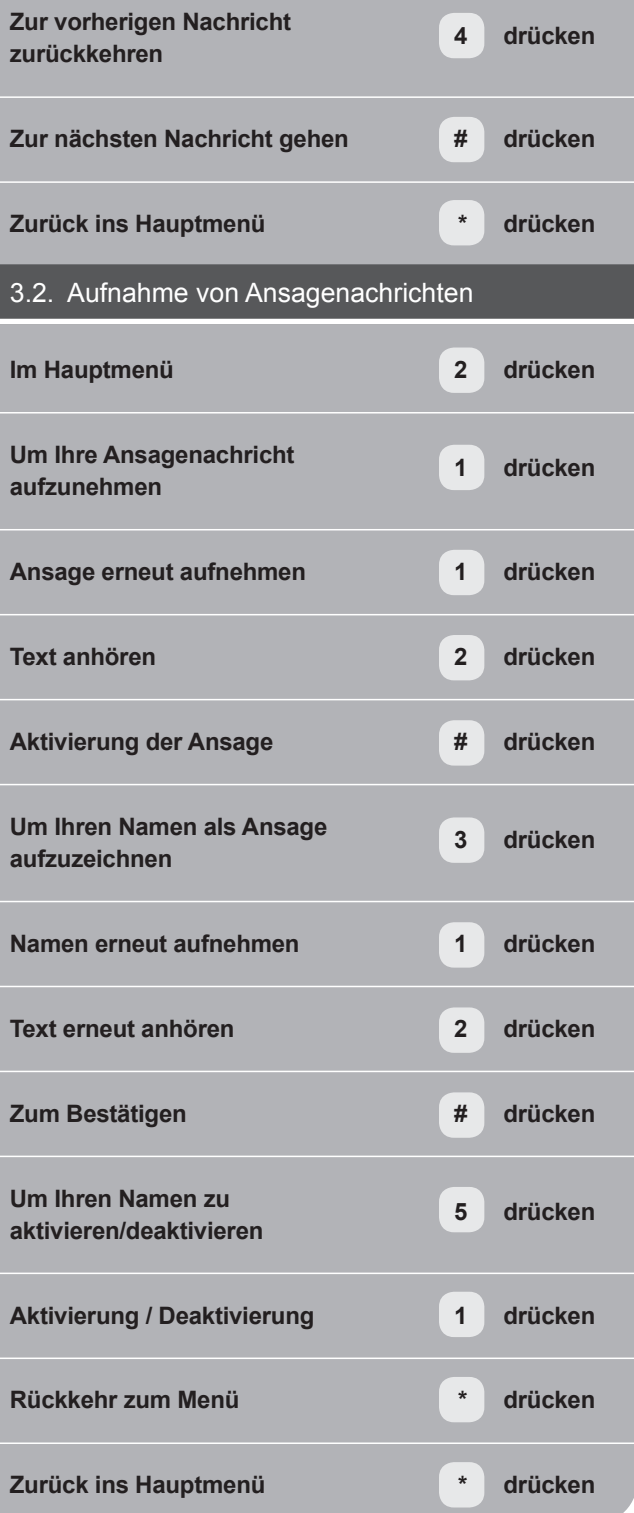

# **4. Persönliche Optionen** 4.1. PIN-Code ändern **Im Hauptmenü 3 drücken Um den PIN-Code zu ändern 2 drücken Bitte geben Sie Ihren neuen PIN-Code ein PIN-Code ein** Ansage: **"Ihr neuer PIN-Code lautet XXXX". Zur Bestätigung Ihrer neuen Geheimzahl 1 drücken Zum nochmaligen Ändern Ihrer Geheimzahl 2 drücken Zum vorangegangenen Menü zurückkehren \* drücken** Wenn Sie nun versehentlich ein falsches Zahlenformat eingegeben haben, bekommen Sie die folgende Meldung: **"Der PIN-Code ist inkorrekt."** Wenn Ihre Eingabe korrekt war, gelangen Sie automatisch in das Hauptmenü zurück. 4.2. Aufnahmefunktion des Anrufbeantworters aktivieren **Im Hauptmenü 3 drücken Aufnahmefunktion des Anrufbeantworters aktivieren 4 drücken Um das Aufnehmen von Nachrichten zu aktivieren 1 drücken** Ansage: **"Die Anrufer können Ihnen nun ihre Nachrichten hinterlassen. Vergessen Sie nicht, Ihren Ansagetext zu ändern."** Wenn Sie Hilfe benötigen **0 drücken Zum vorangegangenen Menü zurückkehren \* drücken**

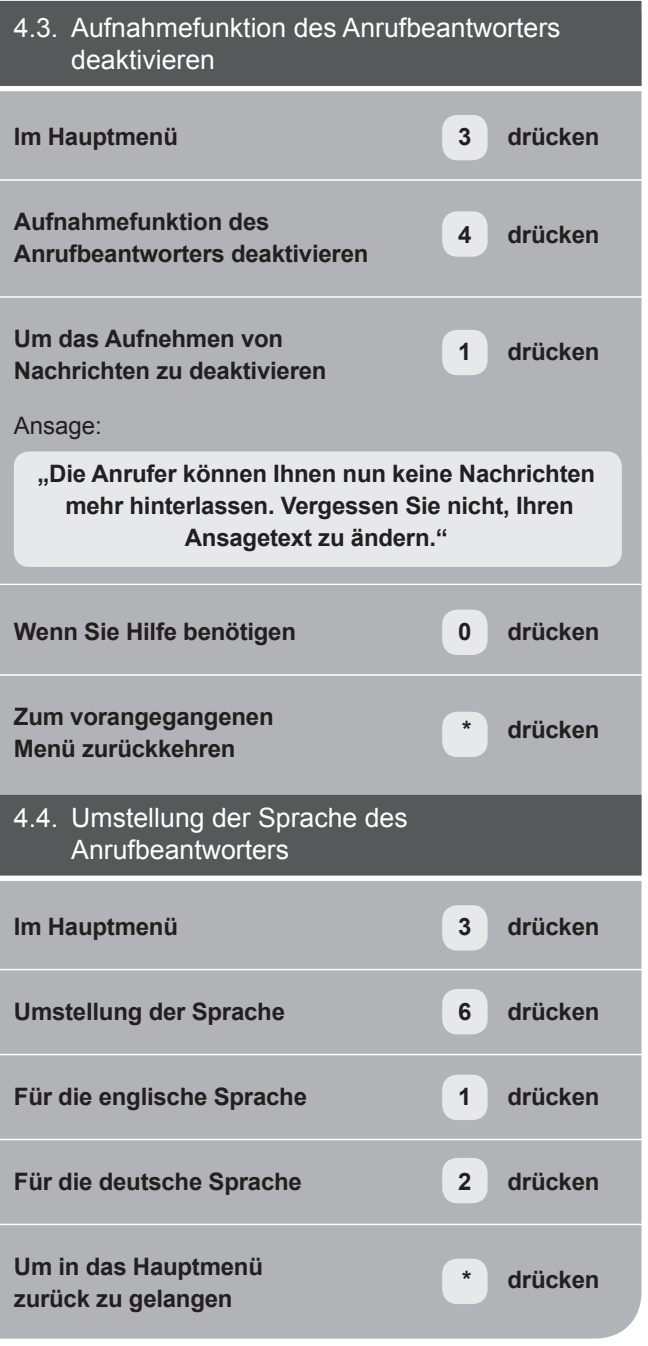

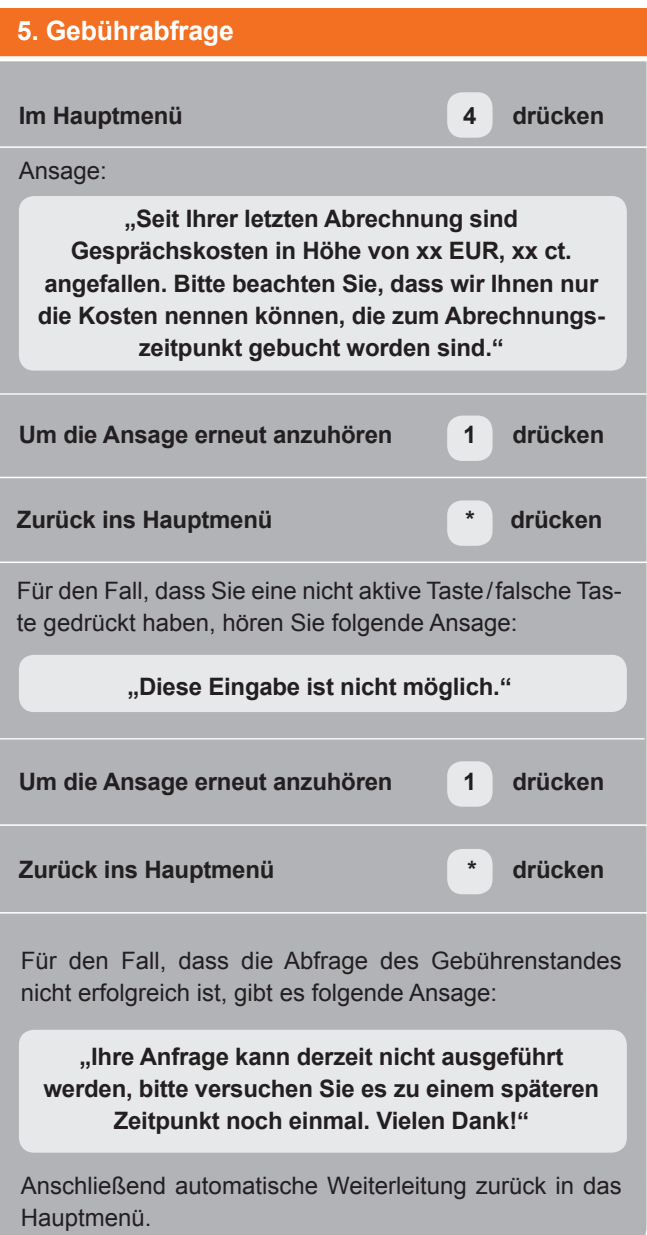